# **VizTracer**

*Release 0.16.2*

**Tian Gao**

**Feb 01, 2024**

## **GETTING STARTED**

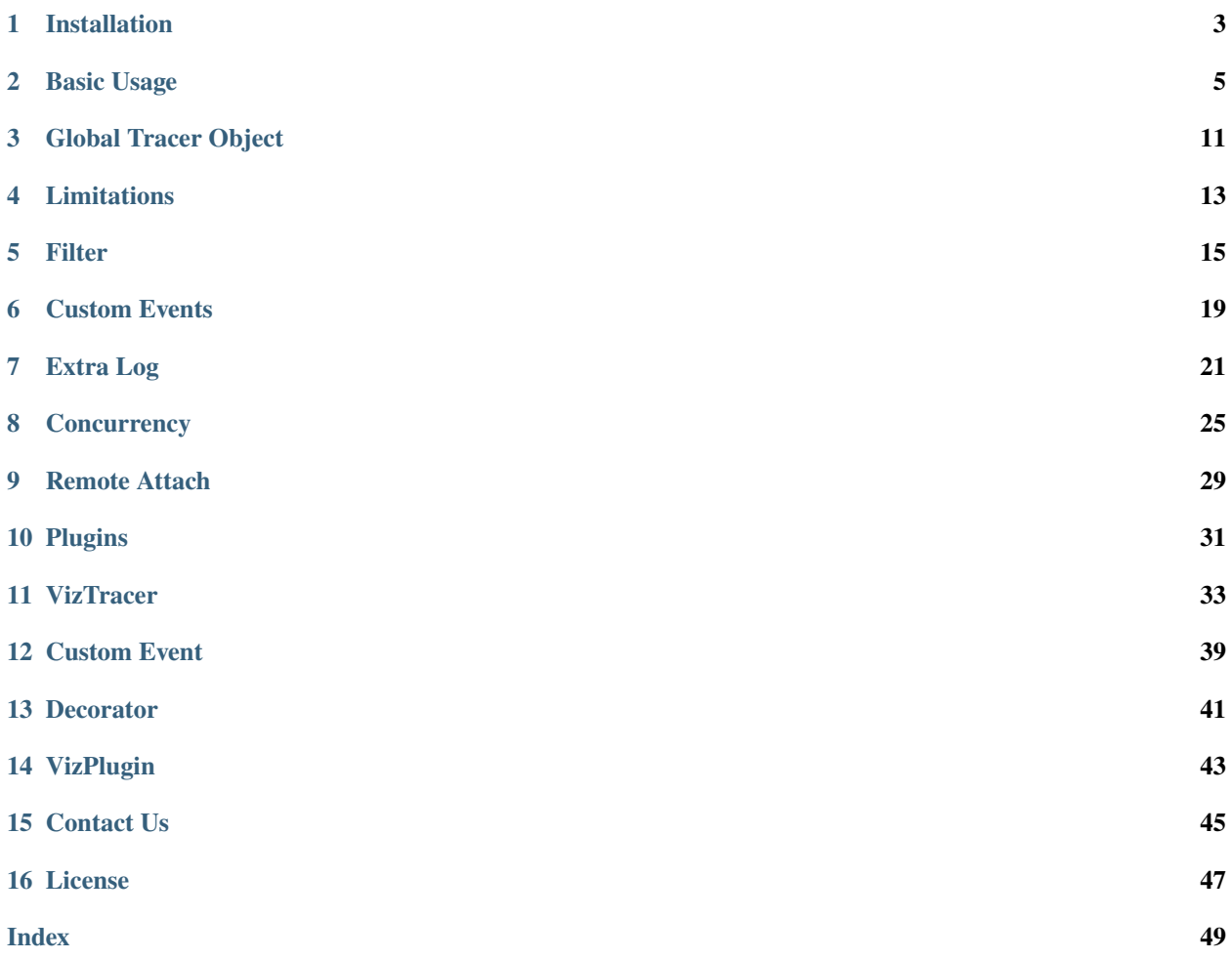

VizTracer is a low-overhead logging/debugging/profiling tool that can trace and visualize your python code to help you intuitively understand your code and figure out the time consuming part of your code.

VizTracer can display every function executed and the corresponding entry/exit time from the beginning of the program to the end, which is helpful for programmers to catch sporadic performance issues.

### **ONE**

## **INSTALLATION**

<span id="page-6-0"></span>VizTracer requires python 3.6+ and can work on Linux/MacOs/Windows. No other dependency. For now, VizTracer only supports CPython.

The preferred way to install VizTracer is via pip

pip install viztracer

You can also download the source code and build it yourself.

Even though VizTracer functions without any other packages, it is still recommended to install the following packages to have a better performance.

• orjson: better json dump/load performance

pip install orjson

Or you can install *full* version of viztracer:

pip install viztracer[full]

**TWO**

### **BASIC USAGE**

### <span id="page-8-0"></span>**2.1 Command Line**

The easiest way to use VizTracer is through command line. Assume you have a python script to profile and the normal way to run it is:

python3 my\_script.py

You can simply use VizTracer by

```
# These two commands are equivalent.
# In this docs, they might both be used, but you can choose either one that you prefer.
viztracer my_script.py
# OR
python3 -m viztracer my_script.py
```
which will generate a result. json file in the directory you run this command. You can open it with vizviewer

vizviewer result.json

If your script needs arguments like

python3 my\_script.py arg1 arg2

Just feed it as it is to viztracer

viztracer my\_script.py arg1 arg2

It's possible that there's a conflict or an ambiguity. viztracer takes -- as a separator between arguments to viztracer and positional arguments to your script.

viztracer -o result.json -- my\_script.py -o output\_for\_my\_script.json

You can also run a module with VizTracer

viztracer -m your\_module

You can specify the output file using -o or --output\_file argument. The default output file is result.json. Three types of files are supported, html, json and gz(gzip of json file).

viztracer -o other\_name.html my\_script.py viztracer -o other\_name.json my\_script.py viztracer -o other\_name.json.gz my\_script.py You can also show flamegraph from result.json file

vizviewer --flamegraph result.json

### **2.2 Inline**

Sometimes the command line may not work as you expected, or you do not want to profile the whole script. You can manually start/stop the profiling in your script as well.

First of all, you need to import VizTracer class from the package

from viztracer import VizTracer

You can trace code with the with statement

```
with VizTracer(output_file="optional.json") as tracer:
    # Something happens here
```
Or you can create a VizTracer object and manually enable/disable the profile using start() and stop() function.

```
tracer = VizTracer()
tracer.start()
# Something happens here
tracer.stop()
tracer.save() # also takes output_file as an optional argument
```
### **2.3 Jupyter**

If you are using Jupyter, you can use viztracer cell magics.

```
# You need to load the extension first
%load_ext viztracer
```

```
%%viztracer
# Your code after
```

```
# you can define arguments of VizTracer in magic
%%viztracer -p 8888
# Your code after
```
A Show VizTracer Report button will appear after the cell and you can click it to view the results.

Cell magic %%viztracer supports some of the command line arguments:

- --port
- --output\_file
- --max\_stack\_depth
- --ignore\_c\_function
- --ignore\_frozen
- --log\_func\_args
- --log\_print
- --log\_sparse

## **2.4 Display Report**

VizTracer will generate a result.json by default, which could be opened with vizviewer

vizviewer result.json

You can also display all the files in a directory and open the reports in browser too. This is helpful when you have many files in one directory and want to check some or all of them.

This could also be used when you have a report directory where reports are frequently added. You can leave vizviewer in the background and browse your reports with pure browser.

vizviewer your\_directory/

vizviewer will bring up webbrowser and open the report by default. You can disable this feature and only host an HTTP server on localhost:9001, which you can access through your browser

vizviewer --server\_only result.json

If you do not want to host the HTTP server forever, you can use --once so the server will shut down after serving the trace file

vizviewer --once result.json

You can serve your HTTP server on a different port with --port or its equivalent -p

vizviewer --port 10000 result.json

You can also show flamegraph of the result

vizviewer --flamegraph result.json

You can use the external trace processor with --use\_external\_processor, which does not have the RAM limits as the browser. This is helpful when you try to open a large trace file.

vizviewer --use\_external\_processor result.json

vizviewer can also show standalone html report - it just host a simple HTTP server for the file

vizviewer result.html

Or, you can use --open for viztracer, it will then open the report after it generates it

```
viztracer --open my_script.py
viztracer -o result.html --open my_script.py
```
### **2.5 Circular Buffer Size**

VizTracer uses a circular buffer to store the entries. When there are too many entries, it will only store the latest ones so you know what happened recently. The default buffer size is 1,000,000(number of entries), which takes about 150MiB disk space. You can specify this when you instantiate a VizTracer object

Notice it also takes a significant amount of RAM when VizTracer is tracing the program.

VizTracer will preallocate about tracer\_entries \* 100B RAM for circular buffer. It also requires about 1-2MB per 10k entries to dump the json file.

viztracer --tracer\_entries 500000 my\_script.py

OR

```
tracer = VizTracer(tracer_entries=500000)
```
## **2.6 Configuration file**

You can use a configuration file to set the default options for viztracer, which could help you avoid typing the same arguments for multiple runs.

The default filename for viztracer configuration file is .viztracerrc. *viztracer* will try to find .viztracerrc in current working directory. You can also specify your own configuration file with viztracer --rcfile <your\_config\_file>. The format of the configuration file is very similar to ini file, which could be parsed by built in configparser.

```
[default]
log\_var = a.* latest
ignore_c_function = True
output_file = vizreport.json
max_stack_depth = 10
```
[default] can't be omitted and all the arguments should be in a key-value pair format, where the key is the argument name(without --) and the val is the value you need to pass in. Please notice that there are some arguments in viztracer that do not take parameters(like *–ignore\_c\_function`*), you need to pass True in the config file to make the config parser happy. If you need to pass multiple parameters to an argument(like  $log_{var}$ ), just use space to separate the parameters like you do in cmdline interface.

### **2.7 Combine Reports**

VizTracer can put multiple json reports together and generate a new trace file. This is especially helpful when you have multiple trace generators, for example, running multiple processes with VizTracer. As VizTracer uses Monotonic Clock, you can save reports with different VizTracer instances without worrying about timestamp alignment issue. You can even generate your own data and combine with VizTracer reports, like VizPlugins does.

viztracer --combine process1.json process2.json -o full\_report.json

Another usage of combining reports would be to compare between different runs of the same program. Unlike combining from multiple sources, this requires a pre-alignment of all the trace data. VizTracer also provides a way to align the start of all reports for this usage.

viztracer --align\_combine run1.json run2.json -o compare\_report.json

## **2.8 Compress Your Report**

VizTracer supports compressing your json report. The general compression ratio is about 50:1 to 100:1 for a large report.

You can compress your report with --compress.

viztracer --compress result.json -o result.cvf

You can also decompress your report with --decompress

viztracer --decompress result.cvf -o result.json

**THREE**

## **GLOBAL TRACER OBJECT**

<span id="page-14-0"></span>Some features in VizTracer require a VizTracer object so it's helpful to make the tracer object accessible globally.

When you are using command line entry viztracer your\_script.py, you don't need to worry about it. The tracer will be automatically registered and you can access it from any file.

When you instantiate the VizTracer object like tracer = VizTracer() in your script, it will be automatically registered globally. It is *not* recommended to have multiple tracer objects in a single script. However, you can turn off the global register by tracer = VizTracer(register\_global=False)

To access the tracer, do

```
from viztracer import get_tracer
# get_tracer() will return None if no tracer is registered
\text{tracer} = \text{get\_tracer}()
```
When you use VizLoggingHandler or VizCounter or VizObject, setting their tracer to None will make the logging a NOP. This will enable you to leave the instrumentation code as it is and run your program both regularly and with viztracer

You can do things like:

from viztracer import VizLoggingHandler, get\_tracer

```
handler = VizLoggingHandler()
```

```
handler.setTracer(get_tracer())
```

```
from viztracer import get_tracer, VizObject
```

```
obj = VizObject(get_tracer(), "my variable")
```
### **FOUR**

### **LIMITATIONS**

<span id="page-16-0"></span>VizTracer uses sys.setprofile() for its profiler capabilities, so it will conflict with other profiling tools which also use this function. Be aware of it when using VizTracer

The clock resolution and latency on WSL1 are very [bad,](https://github.com/microsoft/WSL/issues/77) so if you are using WSL1, you may experience extra overhead. There's no solution for it, except for upgrading to WSL2.

VizTracer, like other python tools that need to execute arbitrary code inside the module, may conflict with code that check for top module or have other structural requirements. For example, unittest.main() won't work if you use VizTracer from command line. There are ways to avoid it. You can use inline VizTracer, which will always work. Or you can specify modules to unittest.main(), which is not a general solution but could work without too much code changes.

**FIVE**

### **FILTER**

<span id="page-18-0"></span>Sometimes, you may have too many data entries and you want to filter some of them out to either improve the performance or make the report clearer. VizTracer provides multiple filters for your needs.

## **5.1 Min Duration**

You can ask VizTracer to only record entries that last longer than a period of time

```
viztracer --min_duration 0.2ms my_script.py
```
OR

```
tracer = VizTracer(min_duration=200)
```
Notice that with command line interface, viztracer expects a string representing a period of time, which should be in format of <val><unit>. ex. 0.2ms, 300ns, 5.5us. You can also omit the unit and it would be parsed as us, ex. 0.5 is the same as 0.5us.

But as an argument to VizTracer, it should be a number of us.

The default value of min\_duration is 0, meaning every function entry is recorded.

### **5.2 Max Stack depth**

You can limit maximum stack depth to trace by

```
viztracer --max_stack_depth 10 my_script.py
```
OR

```
tracer = VizTracer(max_stack_depth=10)
```
### **5.3 Include Files**

You can include only certain files/folders to trace by

# -- is used to resolve ambiguity viztracer --include\_files ./src -- my\_script.py

OR

```
tracer = VizTracer(include_files=["./src"])
```
## **5.4 Exclude Files**

Similarly, you can exclude certain files/folders to trace by

```
# -- is used to resolve ambiguity
viztracer --exclude_files ./not_interested.py -- my_script.py
```
OR

```
tracer = VizTracer(exclude_files=["./not_interested.py"])
```
### **5.5 Ignore C Function**

By default, VizTracer will trace both python and C functions. You can turn off tracing C functions by

```
viztracer --ignore_c_function my_script.py
```
OR

tracer = VizTracer(ignore\_c\_function=True)

Since most of the builtin functions(like append or len) are C functions which are frequently called, ignoring C functions often improves the overhead and file size significantly.

## **5.6 Ignore Non File**

You can ask VizTracer not to trace any functions that are not in a valid file(mostly import stuff) using ignore\_frozen

```
viztracer --ignore_frozen my_script.py
```
OR

```
tracer = VizTracer(ignore_frozen=True)
```
### **5.7 Ignore Function**

It's possible that you want to ignore some arbitrary functions and their descendants. You can do it using @ignore\_function decorator

```
from viztracer import ignore_function
# This only works when there's a globally registered tracer
@ignore_function
def some_function():
    # nothing inside will be traced
```
## <span id="page-20-0"></span>**5.8 Log Sparse**

You can make VizTracer log only certain functions using  $\text{-log\_sparse}$ . This is helpful when you are only interested in the time spent on specific functions for a big picture on larger projects.

First, you need to add decorator @log\_sparse on the function you want to log

```
from viztracer import log_sparse
# @log_sparse will only log this function
@log_sparse
def function_you_want_to_log():
    # function body
# @log_sparse(stack_depth=5) will log this function and its descendants
# with a limit stack depth of 5
# Nested @log_sparse with stack_depth won't work
# (only the outermost function and its stack will be logged)
@log_sparse(stack_depth=5)
def function_you_want_to_log():
    # function body
# Use dynamic_tracer_check=True if you use tracer as a context manager (or with %
˓→%viztracer).
@log_sparse(dynamic_tracer_check=True)
def function_you_want_to_log():
    # function body
with VizTracer(log_sparse=True):
    function_you_want_to_log()
```
Then just call viztracer with --log\_sparse

viztracer --log\_sparse your\_script.py

When you are using  $-\log_{10}$  sparse, due to the nature of the recording, some advanced features may not work with it.

You can leave @log\_sparse as it is when you are not running the script with VizTracer. It will be like a no-op

If you want to log a piece of code, rather than a full function, please check *[Duration Event](#page-23-0)*. Duration Event is compatible with log\_sparse

To use @log\_sparse in conjunction with a context manager, you must define decorating functions within the created context, or set the *dynamic\_tracer\_check=True`* argument of decorator. The second option leads to runtime checks, so it increases the overhead.

**SIX**

### **CUSTOM EVENTS**

<span id="page-22-0"></span>You may want to insert custom events to the report while you are tracing the program.

VizTracer supports three kinds of custom events:

- Instant Event
- Variable Event
- Duration Event

### **6.1 Instant Event**

Instant Event is a log at a specific timestamp, showing as an arrow. It's useful to log a transient event. You need to give it a name which is a string, and an argument args. They will be displayed in the report

args has to be a jsonifiable object, normally a string, or a combination of dict, list, string and number.

scope can be set to t``(default), ``p or g, for thread, process and global.

```
tracer.log_instant(f"Event1", args=args, scope="p")
```
### **6.2 Variable Event**

Variable Event is a way to log a specific variable in your program and display it in the report.

If the variable you log is a number, VizTracer will use a counter event to display it, otherwise instant event will be used.

A name should be given for the variable, then the variable itself

```
trace.log_var("name for the var", var)
```
### **6.3 Magic Comment**

You can use magic comment to log instant events and variable events.

In this way, you'll have 0 overhead and side effect when you run your program normally, and log the events when you use viztracer to trace it

```
# !viztracer: log_instant("start logging")
a = 3# !viztracer: log_var("a", a)
```
Or you can use inline magic comment # !viztracer: log, which will log the assigned value if the statement is an assign or it will log an instant event indicating this line is executed

```
# This will log an instant event with name "f()"
f() # !viztracer: log
# This will log the variable a
a = 3 # !viztracer: log
```
You can also do conditional log with  $if$ 

```
# This will log the variable a
a = 3 # !viztracer: log if a == 3# This has the same effect
# !viztracer: log_var("a", a)
```
You need --magic\_comment option for viztracer to trigger the magic comment

```
viztracer --magic_comment your_program.py
```
## <span id="page-23-0"></span>**6.4 Duration Event**

Duration Event is almost the same as function call event that normally being logged automatically, with the only exception that it does not have to be a function.

You can log any piece of code using duration event and it will look like a function call event in your final report.

```
from viztracer import get_tracer
with get_tracer().log_event("my event name"):
    # some code running here
```
You should use  $log$ -event method of your tracer, which is accessible through get\_tracer() function when you are using CLI, or just pass the tracer if you are using inline.

This feature is especially helpful when you are using *[Log Sparse](#page-20-0)*.

### **SEVEN**

## **EXTRA LOG**

<span id="page-24-0"></span>VizTracer features with many extra log possibilities **without even changing your source code**. You can start VizTracer from command line and use command line arguments to control what you need to log.

## <span id="page-24-1"></span>**7.1 Log Variable**

You can log any variable using regex matching to the variable name. This is like adding print after assigning the variable without actually writing the code. The log will appear in the report as an Instant Event, and the variables repr will be showed

viztracer --log\_var <var\_name> -- my\_script.py

-- is added to resolve the ambiguity. Every time a variable matches regex <var\_name> is assigned a value, it will be logged. If you don't know what regex is, simply using the full name of the variable as <var\_name> will allow you to log the variable

## **7.2 Log Number**

Similar to *[Log Variable](#page-24-1)*, you can log any variable as a number, which will be logged as Counter Event. The report will visualize the number through time as a separate signal like VizCounter did.

viztracer --log\_number <var\_name> -- my\_script.py

-- is added to resolve the ambiguity. Every time a variable matches regex <var\_name> is assigned a value, it will be logged. If you don't know what regex is, simply using the full name of the variable as <var\_name> will allow you to log the variable

Using --log\_number on non-numeric variables will raise an exception.

## **7.3 Log Attribute**

You can log writes to attributes based on the name of the attribute. This is useful when you want to track an attribute of an object, but there are just too many entries to it. It could be self.attr\_name, obj.attr\_name or even obj\_list[0].attr\_name. With log\_attr you can log the attributes matching the regex as an Instant Event.

```
viztracer --log_attr <attr_name> -- my_script.py
```
-- is added to resolve the ambiguity. Every time an attribute matches regex <attr\_name> is assigned a value, it will be logged. If you don't know what regex is, simply using the full name of the attribute as <attr\_name> will allow you to log the attribute

## **7.4 Log Function Entry**

You can log when a function is called. This is helpful to label the timeline for some crucial function. The log will be displayed as an Instant Event.

viztracer --log\_func\_entry <func\_name> -- my\_script.py

-- is added to resolve the ambiguity. Every time an function matches regex <func\_name> is called, it will be logged. If you don't know what regex is, simply using the full name of the function as  $\langle$  func\_name> will allow you to log the function

### **7.5 Log Function Execution**

You can log function execution details. VizTracer will record all the assignments in specified functions and display them in the detailed information of the generated report. The log will be showed in function entry's args list.

viztracer --log\_func\_exec <func\_name> -- my\_script.py

-- is added to resolve the ambiguity. Every time an function matches regex <func\_name> is called, its execution will be logged. If you don't know what regex is, simply using the full name of the function as <func\_name> will allow you to log the function

## **7.6 Log Audit**

You can log audit events introduced since python 3.8. The audit events will be logged as instant events.

```
# -- is added to resolve ambiguity
viztracer --log_audit import builtins.input -- my_script.py
# regex is supported
viztracer --log_audit os.* -- my_script.py
# If no argument is given, log every audit
viztracer --log_audit -- my_script.py
# You sometimes need to quote the regex to avoid command line ambiguity
# (Linux terminal would think that you are passing files starts with '.')
viztracer --log_audit ".*" -- my_script.py
```
### **7.7 Log Exception**

You can log raised exceptions. All raised exceptions, whether caught or not, will be displayed as an Instant Event in the report.

```
viztracer --log_exception my_script.py
```
## **7.8 Log Function Arguments**

You can log every function's arguments as string, aka their \_\_repr\_\_. The arguments will be stored in each python function entry under args["func\_args"]. You can overwrite the object's \_\_repr\_\_ function to log the object as you need.

You can enable this feature in command line or using inline.

```
viztracer --log_func_args my_script.py
```
tracer = VizTracer(log\_func\_args=True)

**This feature will introduce a very large overhead(depends on your argument list), so be aware of it**

You can log additional arbitrary (key, value) pairs for your function entry using add\_func\_args(). Refer to *[VizTracer](#page-36-0)* for it's usage

## **7.9 Log Function Return Value**

VizTracer can log every function's return value as string, aka it's \_\_repr\_\_. The return value will be stored in each python function entry under args["return\_value"]. You can overwrite the object's \_\_repr\_\_ function to log the object as you need.

You can enable this feature in command line or using inline.

```
viztracer --log_func_retval my_script.py
```

```
tracer = VizTracer(log_func_retval=True)
```
## **7.10 Log Print**

You can intercept print() function and record the data it prints to the report as an Instant Event. This is like doing print debug on timeline.

You can do this simply by:

viztracer --log\_print my\_script.py

OR

```
tracer = VizTracer(log_print=True)
```
## **7.11 Log Garbage Collector**

You can log the optional garbage collector module in Python. Notice that in CPython, most garbage collection is done using reference count. The garbage collector module is only responsible for the cycle reference. So this feature is mainly used to detect cycle reference collection status, and the time consumed by running the optional garbage collector.

You can do this simply by:

viztracer --log\_gc my\_script.py

OR

```
tracer = VizTracer(log_gc=True)
```
## **7.12 Log Exit data**

Normally VizTracer only logs the executed code in "execution phase", or "within exec() function". You can, however, log functions in atexit or other on-exit hooks.

viztracer --log\_exit my\_script.py

## **7.13 Work with** logging **module**

VizTracer can work with python builtin logging module by adding a handler to it. The report will show logging data as Instant Events.

```
from viztracer import VizTracer, VizLoggingHandler
tracer = VizTracer()
handler = VizLoggingHandler()
handler.setTracer(tracer)
# A handler is added to logging so logging will dump data to VizTracer
logging.basicConfig(handlers = [handler])
```
**EIGHT**

### **CONCURRENCY**

<span id="page-28-0"></span>VizTracer supports concurrency tracing, including asyncio, multi-thread and multi-process.

### **8.1 asyncio**

VizTracer supports asyncio module natively. However, you can use --log\_async to make the report clearer.

Under the rug, asyncio is a single-thread program that's scheduled by Python built-ins. With --log\_async, you can visualize different tasks as "threads", which could separate the real work from the underlying structure, and give you a more intuitive understanding of how different tasks consume the runtime.

viztracer --log\_async my\_script.py

## **8.2 threading**

VizTracer supports python native threading module without the need to do any modification to your code. Just start VizTracer before you create threads and it will just work.

## **8.3 other multi-thread**

If you are using multi-thread via other mechanism, for example, PyQt thread, VizTracer can't support it out of the box. However, you can notice VizTracer that you are in a separate thread and enable tracing in that thread with enable\_thread\_tracing

```
from viztracer import get_tracer
class YourThread:
   def run(self):
        # This will tell VizTracer to trace the thread
        get_tracer().enable_thread_tracing()
```
## **8.4 subprocess**

VizTracer supports subprocess. You need to make sure the main process exits after subprocesses finish.

```
viztracer my_script_using_subprocess.py
```
This will generate an HTML file for all processes. There are a couple of things you need to be aware though.

VizTracer patches subprocess module(to be more specific, subprocess.Popen) to make this work like a magic. However, it will only patch when the args passed to subprocess. Popen is a list(subprocess. Popen(["python", "subscript.py"])) and the first argument starts with python. This covers most of the cases, but if you do have a situation that can't be solved, you can raise an issue and we can talk about solutions.

## **8.5 multiprocessing and concurrent.futures**

VizTracer supports multiprocessing and concurrent. futures, and it will make the main process wait for all the other processes to finish so the report can include all processes. You can skip the waiting using Ctrl+C.

viztracer my\_script\_using\_multiprocess.py

This feature is available on all platforms and for both fork and spawn type Process.

However, on Windows, multiprocessing.Pool won't work with VizTracer because there's no way to gracefully catch the exit of the process

## **8.6 os.fork()**

VizTracer supports os.fork, with some caveats.

On Python3.8+, it works well, the main process will wait for forked processes to finish. You can even use os.exec() and its other forms after you fork the process. Of course VizTracer only records what happens before os.exec(), you need *[generic multi process support](#page-30-0)* to record what happens after.

On Python3.6/3.7, VizTracer is not able to wait for the forked process to finish. It would be user's responsibility to wait for the forked process to finish if they want to see both processes in the report.

## **8.7 loky**

VizTracer supports loky>=3.0.0 as loky implemented the viztracer initializer. You can log loky processes just as easy as builtin multiprocessing

### <span id="page-30-0"></span>**8.8 generic multi process support**

VizTracer has a simple instrumentation for all the third party libraries to integrate VizTracer to their multi process code.

First, your main process has to be executed by viztracer. Inline VizTracer won't work. In your program, you need get\_tracer().init\_kwargs, which is a Dict that can be easily serializable with pickle or other libraries.

Then, pass this argument to your sub-process, and instantiate a VizTracer object with it

```
# init_kwargs is the argument from main process
tracer = VizTracer(**init_kwargs)
tracer.register_exit()
tracer.start()
```
And you are good to go. The main process should collect the data from sub-processes automatically and put together a report.

### **8.9 combine reports**

You can generate json reports from different processes and combine them manually as well. It is recommended to use --pid\_suffix so the report will be saved as a json file ending with the pid of the process. You can specify your own file name using -o too.

```
viztracer --pid_suffix single_process.py
# or
viztracer -o process1.json single_process.py
```
You can specify the output directory if you want to

viztracer --pid\_suffix --output\_dir ./temp\_dir single\_process.py

After generating json files, you need to combine them

```
viztracer --combine ./temp_dir/*.json
```
This will generate the HTML report with all the process info. You can specify --output\_file when using --combine.

### **NINE**

## **REMOTE ATTACH**

### <span id="page-32-0"></span>**9.1 Attach**

VizTracer supports remote attach so you don't need to start the process with VizTracer. This is helpful when you don't want to restart the process to trace it. You can run the process once and forever, and only attach VizTracer when you want to trace it. The process will run normally without performance hit when you are not attaching VizTracer.

#### **This feature does not support Windows**

To attach to the process and trace it, you have two ways:

- 1. You can attach to an arbitrary Python process, as long as viztracer is importable in that process
- 2. You can attach to a Python process that already installed VizTracer

The **first** way is more flexible - it will inject code into the process to load viztracer. You can even pass arguments from viztracer command line.

viztracer --attach <pid> -o result.json

#### **viztracer has to be importable in the attached process otherwise it will raise an exception**

This means, you need to install viztracer in the environment(venv, pyenv etc.) of the attached process. You don't have to use the viztracer from the same environment to attach though.

#### **gdb is required on Linux, and lldb is required on MacOS**

Notice that, if there is already a globally registered VizTracer object in the attached process, that object will be used for tracing. If it's already running, then attaching won't do anything. Otherwise all the arguments will be sent to the attached process to instantiate a VizTracer object.

By default, you need to Ctrl+C out of viztracer to save the report. Be aware that it is the attached process rather than attaching process(viztracer) that is saving the report, so it's the attached process's resource that is being spent.

You can also trace for a period of time using  $-t$ 

viztracer --attach <pid> -t <seconds>

Even though this looks decent, there are some dark magic going under the rug and you may want to do something cleaner, which brings up the **second** way - pre-install viztracer in the process you want to profile. Another good thing about this way is that it's thread-aware. Even if you attach after spawning threads, you can still get profile data from the other threads.

```
from viztracer import VizTracer
tracer = VizTracer()
tracer.install()
```
tracer.install() will basically add handlers for SIGUSR1 and SIGUSR2 which are only available on Unix. This also requires the program not to use these two signals.

Then when you are running this process, you can attach to it with VizTracer, using it's pid

```
viztracer --attach_installed <pid>
```
If you need other options, you should specify them in VizTracer instance in attached process.

### **9.2 Uninstall**

There could be time when you want to "uninstall" VizTracer from a process. For example, for some reason, the attach process failed and VizTracer is left on in the process. You can do that with:

viztracer --uninstall <pid>

## **PLUGINS**

<span id="page-34-0"></span>VizTracer supports third party plugins that comply to the specification of VizTracer.

To use a plugin, you need to install the plugin first. For example, if you want to use a plugin named vizplugins

pip install vizplugins

Then you need to pass the plugin to viztracer using --plugins

viztracer --plugins vizplugins -- my\_script.py

There could be multiple plugins to use in a package, which are differentiate by modules. You can specify the module where plugin lives(you should refer to the plugin's doc for detailed usage)

viztracer --plugins vizplugins.cpu\_time -- my\_script.py

You can even pass arguments to the plugin, but you need double quotes to pack them together.

viztracer --plugins "vizplugins.cpu\_time -f 100" -- my\_script.py

You can also do it inline, just pass the string or the plugin object itself in a list to VizTracer

```
tracer = VizTracer(plugins=["vizplugins.cpu_time"])
# Or
tracer = VizTracer(plugins=[vizplugins.CpuTimePlugin()])
# To gracefully terminate all plugins, you need to do terminate
tracer.terminate()
# You can use with statement to avoid explicitly terminate
```
If you want to develop your own plugin for VizTracer, take a look at *[VizPlugin](#page-46-0)*

with VizTracer(plugins=["vizplugins.cpu\_time"]):

# Do your stuff here

### **ELEVEN**

### **VIZTRACER**

<span id="page-36-2"></span><span id="page-36-1"></span><span id="page-36-0"></span>class VizTracer(*self* , *tracer\_entries=1000000*, *verbose=1*, *max\_stack\_depth=-1*, *include\_files=None*, *exclude\_files=None*, *ignore\_c\_function=False*, *ignore\_frozen=False*, *log\_func\_retval=False*, *log\_func\_args=False*, *log\_print=False*, *log\_gc=False*, *log\_async=False*, *pid\_suffix=False*, *register\_global=True*, *min\_duration=0*, *output\_file='result.json'*)

#### tracer\_entries: integer = 1000000

Size of circular buffer. The user can only specify this value when instantiate VizTracer object or if they use command line

Please be aware that a larger number of entries also means more disk space, RAM usage and loading time. Be familiar with your computer's limit.

tracer\_entries means how many entries VizTracer can store. It's not a byte number.

```
viztracer --tracer_entries 500000
```

```
verbose: integer = 1
```
Verbose level of VizTracer. Can be set to 0 so it won't print anything while tracing

Setting it to  $\theta$  is equivalent to

viztracer --quiet

#### $max\_stack\_depth:$  integer = -1

Specify the maximum stack depth VizTracer will trace. -1 means infinite.

Equivalent to

```
viztracer --max_stack_depth <val>
```
#### include\_files: list of string or None = None

Specify the files or folders that VizTracer will trace. If it's not empty, VizTracer will function in whitelist mode, any files/folders not included will be ignored.

Because converting code filename in tracer is too expensive, we will only compare the input and its absolute path against code filename, which could be a relative path. That means, if you run your program using relative path, but gives the include\_files an absolute path, it will not be able to detect.

Can't be set with exclude\_files

Equivalent to

```
viztracer --include_files file1[ file2 [file3 ...]]
```
#### <span id="page-37-0"></span>**NOTICE**

In command line, --include\_files takes multiple arguments, which will be ambiguous about the command that actually needs to run, so you need to explicitly specify command using --

viztracer --include\_files file1 file2 -- my\_scrpit.py

#### exclude\_files: list of string or None = None

Specify the files or folders that VizTracer will not trace. If it's not empty, VizTracer will function in blacklist mode, any files/folders not included will be ignored.

Because converting code filename in tracer is too expensive, we will only compare the input and its absolute path against code filename, which could be a relative path. That means, if you run your program using relative path, but gives the exclude\_files an absolute path, it will not be able to detect.

Can't be set with include\_files

Equivalent to

viztracer --exclude\_files file1[ file2 [file3 ...]]

#### **NOTICE**

In command line, --exclude\_files takes multiple arguments, which will be ambiguous about the command that actually needs to run, so you need to explicitly specify command using --

viztracer --exclude\_files file1 file2 -- my\_scrpit.py

#### ignore\_c\_function: boolean = False

Whether trace c function

Setting it to True is equivalent to

viztracer --ignore\_c\_function

#### ignore\_frozen: boolean = False

Whether trace functions from frozen functions(mostly import stuff)

Setting it to True is equivalent to

viztracer --ignore\_frozen

#### log\_func\_retval: boolean = False

Whether log the return value of the function as string in report entry

Setting it to True is equivalent to

viztracer --log\_func\_retval

#### log\_func\_args: boolean = False

Whether log the arguments of the function as string in report entry

Setting it to True is equivalent to

viztracer --log\_func\_args

#### <span id="page-38-0"></span>log\_print: boolean = False

Whether replace the print function to log in VizTracer report

Setting it to True is equivalent to

viztracer --log\_print

#### log\_gc: boolean = False

Whether log garbage collector

Setting it to True is equivalent to

viztracer --log\_gc

#### log\_async: boolean = False

Whether log async tasks as separate "thread" in vizviewer

Setting it to True is equivalent to

viztracer --log\_async

#### register\_global: boolean = True

whether register the tracer globally, so every file can use  $get\_tracer()$  to get this tracer. When command line entry is used, the tracer will be automatically registered. When VizTracer() is manually instantiated, it will be registered as well by default.

Some functions may require a globally registered tracer to work.

This attribute will only be effective when the object is initialized:

```
tracer = VizTracer(register_global=False)
```
#### min\_duration: float = 0

Minimum duration of a function to be logged. The value is in unit of us.

```
output_file: string = "result.json"
```
Default file path to write report

Equivalent to

viztracer -o <filepath>

run(*command*, *output\_file=None*)

run command and save report to output\_file

#### save(*output\_file=None*)

parse data and save report to output\_file. If output\_file is None, save to default path.

#### start()

start tracing

#### stop()

stop tracing

#### clear()

clear all the data

#### <span id="page-39-0"></span>cleanup()

clear all the data and free the memory allocated

#### parse()

parse the data collected, return number of total entries

#### enable\_thread\_tracing()

enable tracing in the current thread, useful when you use multi-thread without builtin threading module

add\_instant(*name*, *scope='g'*)

#### **Parameters**

- **name**  $(str)$  name of this instant event
- scope  $(str)$  one of g, p or t for global, process or thread level event

Add instant event to the report.

#### add\_func\_args(*name*, *key*, *value*)

#### **Parameters**

- key  $(str)$  key to display in the report
- value  $(object)$  a jsonifiable object

This method allows you to attach args to the current function, which will show in the report when you click on the function

#### log\_event(*event\_name*)

#### **Parameters**

event\_name  $(str)$  – name of this event that will appear in the result

#### **Returns**

VizEvent object that should only be used with with statement

**Return type** VizEvent

```
with get_tracer().log_event("event name"):
    # some code here
```
#### set\_afterfork(*callback*, *\*args*, *\*\*kwargs*)

#### **Parameters**

- callback (callable) the callback function after fork, should take a VizTracer object as the first argument
- $args (list)$  positional arguments to callback
- kwargs  $(dict)$  keyword arguments to callback

This method will register a callback function after the process is forked. If you want different behavior on child processes with multiprocessing, you can utilize this method

Notice that the callback argument should be a callable that takes a VizTracer object as the first argument

```
from viztracer import get_tracer
def afterfork_callback(tracer):
   tracer.max_stack_depth = 10
```
get\_tracer().set\_afterfork(afterfork\_callback)

### **TWELVE**

## **CUSTOM EVENT**

<span id="page-42-1"></span><span id="page-42-0"></span>\_EventBase is the base class of VizCounter and VizObject. It should never be used directly.

class \_EventBase(*tracer*, *name=None*, *trigger\_on\_change=True include\_attributes=[] exclude\_attributes=[]*)

#### tracer: [VizTracer](#page-36-1)

an object of VizTracer

tracer can be set to None so the logging operation will be NOP. Your program will run normally with the instrumented code even when you are not using viztracer.

#### name: string = None

name of the event which will show on trace viewer. If not specified, class name will be used

#### trigger\_on\_change: boolean = True

whether to trigger log every time a public attribute is changed

#### include\_attributes: list of string = []

a list of attributes that will trigger the log and be included in the report. If not empty, \_EventBase will behave like whitelist

#### exclude\_attributes: list of string = []

a list of attributes that will not trigger the log and not be included in the report. If not empty, \_EventBase will behave like blacklist

#### $log()$

#### \_viztracer\_log()

manually log the current attributes

#### config()

#### \_viztracer\_set\_config(*key*, *value*)

**Parameters**

- key (str) "trigger\_on\_change", "include\_attributes" or "exclude\_attribtues"
- **value** the value you want to set on corresponding config

@triggerlog(*when='after'*)

#### **Parameters**

when  $(str)$  – "after", "before" or "both" to specify when the log() function is called

triggerlog is a decorator for class methods to do auto-log when the method is called.

#### <span id="page-43-0"></span>class VizCounter(*\_EventBase*)

VizCounter should be used to track a numeric variable through time. You can track CPU usage, memory usage, or any numeric variable you are interested in using VizCounter

```
from viztraer import VizTracer, VizCounter
tracer = VizTracer()
tracer.start()
counter = VizCounter(tracer, "counter name")
```
Because VizCounter has trigger\_on\_change on by default, any writes to its public attributes(does not start with  $\Box$ ) will be automatically logged

```
counter.a = 2counter.b = 1.2
```
You can turn trigger\_on\_change off and manually decide when to log

```
counter = VizCounter(tracer, "counter name", trigger_on_change=False)
# OR
counter = VizCounter(tracer, "counter name")
counter.config("trigger_on_change", False)
```

```
counter.a = 1counter.b = 1# Until here, nothing happens
counter.log() # trigger the log
```
#### class VizObject(*\_EventBase*)

VizObject is almost exactly the same as VizCounter, with the exception that VizObject can log jsonifiable objects(dict, list, string, int, float)

### **12.1 Inheritance**

In practice, you can inherit from VizCounter or VizObject class and build your own class so it will be much easier to track the data in your class. Remember you need to do \_\_init\_\_ function of the base class! If your class has a lot of attributes and they are frequently being written to, it is wise to turn off trigger\_on\_change

```
class MyClass(VizObject):
   def __init__(self, tracer):
        super().__init__(tracer, "my name", trigger_on_change=False)
```
You can manually do log by

```
obj = MyClass(tracer)
obj.log()
```
or you can decorate your class method with triggerlog to trigger log on function call

```
class MyClass(VizObject):
   @VizObject.triggerlog
   def log_on_this_function():
        #function
```
### **THIRTEEN**

### **DECORATOR**

#### <span id="page-44-1"></span><span id="page-44-0"></span>@ignore\_function

@ignore\_function can tell VizTracer to skip on functions you specified.

```
# This only works when there's a globally registered tracer
@ignore_function
def function_you_want_to_ignore():
    # function body
# You can specify tracer if no global tracer is registered
@ignore_function(tracer=tracer)
def function_you_want_to_ignore():
    # function body
```
@trace\_and\_save(*method=None*, *output\_dir='./'*, *\*\*viztracer\_kwargs*)

#### **Parameters**

- method (function) trick to make both @trace\_and\_save and @trace\_and\_save(\*\*kwargs) work
- output\_dir  $(str)$  output directory you want to put your logs in
- viztracer\_kwargs (dict) kwargs for VizTracer

@trace\_and\_save can be used to trace a certain function and save the result as the program goes. This can be very helpful when you are running a very long program and just want to keep recording something periodically. You won't drain your memory and the parsing/dumping will be done in a new process, which can minimize the performance impact to your main process.

You can pass any argument you want to VizTracer by giving it to the decorator

```
@trace_and_save(output_dir="./mylogs", ignore_c_function=True)
def function_you_want_to_trace():
    # function body
# this works as well
@trace_and_save
def function_you_want_to_trace():
    # function body
```
@log\_sparse(*func=None*, *stack\_depth=0*, *dynamic\_tracer\_check=False*)

You can make VizTracer log only certain functions using --log\_sparse mode.

#### **Parameters**

- func  $(function)$  callable to decorate
- stack\_depth  $(int)$  log the function and its descendants with a limit stack depth
- dynamic\_tracer\_check (bool) run time check of tracer

```
from viztracer import log_sparse
# @log_sparse will only log this function
@log_sparse
def function_you_want_to_log():
    # function body
# @log_sparse(stack_depth=5) will log this function and its descendants
# with a limit stack depth of 5
# Nested @log_sparse with stack_depth won't work
# (only the outermost function and its stack will be logged)
@log_sparse(stack_depth=5)
def function_you_want_to_log():
    # function body
# Use dynamic_tracer_check=True if you use tracer as a context manager (or with %
˓→%viztracer).
@log_sparse(dynamic_tracer_check=True)
def function_you_want_to_log():
    # function body
with VizTracer(log_sparse=True):
    function_you_want_to_log()
```
### **FOURTEEN**

### **VIZPLUGIN**

<span id="page-46-1"></span><span id="page-46-0"></span>In this doc, we will show how to build your own plugin for VizTracer.

Every plugin should inherit VizPluginBase from viztracer.vizplugin

#### class VizPluginBase(*self* )

support\_version(*self* )

#### **Returns**

the string for the latest version of viztracer supported to have API compatibility

#### **Return type**

dict

You must have this method overloaded and return the version, otherwise viztracer will raise an exception

```
def support_version(self):
    return "0.11.0"
```
#### message(*self* , *m\_type*, *payload*)

#### **Parameters**

- $m_{\text{type}}(str)$  type of message
- payload  $(dict)$  a very flexible payload with the message

#### **Returns**

the corresponding return value. Could be an action, or a respond.

#### **Return type**

dict

As of now, message() only supports two kinds of m\_type - "event" and "command".

"event" has a payload that has key "when", to indicate when the event happens.

"when" could be initialize, pre-start, post-stop or pre-save.

When "event" type message is received, the plugin can return an action, with key "action" set to the action it needs. For now the only one supported is "handle\_data", with which you also needs to provide a data handler "handler"

return {} if you don't want to do anything

"command" has a payload that has key "cmd\_type", to indicate what VizTracer expects the plugin to do.

"cmd\_type" could only be "terminate" for now. "terminate" command is guaranteed before viztracer exits when commandline interface is used. However, if you are using viztracer inline, you will have to explicitly run tracer.terminate() unless you are using with VizTracer().

When "command" type message is received, the plugin has to return a dict like  $\{$  "success": True } to inform VizTracer that the plugin received the command and did what it asked.

## **14.1 Possible Actions**

This sections lists all the possible actions you can take after you received an event. You should return {"action": "the action name" ...} with specific payload for each action

"handle\_data"

When you want to modify the data, which is a common way to change the result viztracer has, you need to use "handle\_data" action.

You should return {"action": "handle\_data", "handler": my\_handler} where my\_handler should be a function with a prototype def my\_handler(data). VizTracer will call this handler to modify the original data before it saves the report

## **14.2 Make Your Plugin Accessible**

You will also need a magic function defined to enable VizTracer to load your plugins from command line. The function has to be named `get\_vizplugin(arg)`, which will return an instance of your plugin object based on the arg given when it's called. You also need to put this function in the module that you want your use to use on command line.

For example, if I want my user to use my plugin as viztracer --plugins vizplugins -- my\_script.py, I should put get\_vizplugin() function in vizplugins/\_\_init\_\_.py. Or if I want them to use as viztracer --plugins vizplugins.cpu\_usage -- my\_script.py, I should put the function in vizplugins/cpu\_usage. py

Be aware that **arg is an unparsed string** like "vizplugins.cpu\_time f 100". You can split it yourself and parse it the way you like. Or you can specify something special for your own plugin

## **FIFTEEN**

## **CONTACT US**

<span id="page-48-0"></span>If you have any questions, bug reports or feature requests, please go to [github issue](https://github.com/gaogaotiantian/viztracer/issues)

## **SIXTEEN**

## **LICENSE**

<span id="page-50-0"></span>Copyright 2020-2023 Tian Gao

Licensed under the Apache License, Version 2.0 (the "License"); you may not use this file except in compliance with the License. You may obtain a copy of the License at

<http://www.apache.org/licenses/LICENSE-2.0>

Unless required by applicable law or agreed to in writing, software distributed under the License is distributed on an "AS IS" BASIS, WITHOUT WARRANTIES OR CONDITIONS OF ANY KIND, either express or implied. See the License for the specific language governing permissions and limitations under the License.

## **INDEX**

### <span id="page-52-0"></span>Symbols

\_EventBase (*built-in class*), [39](#page-42-1) \_viztracer\_log() (*\_EventBase method*), [39](#page-42-1) \_viztracer\_set\_config() (*\_EventBase method*), [39](#page-42-1)

## A

add\_func\_args() (*VizTracer method*), [36](#page-39-0) add\_instant() (*VizTracer method*), [36](#page-39-0)

### B

built-in function ignore\_function(), [41](#page-44-1) log\_sparse(), [41](#page-44-1) trace\_and\_save(), [41](#page-44-1)

## $\mathcal{C}$

cleanup() (*VizTracer method*), [35](#page-38-0) clear() (*VizTracer method*), [35](#page-38-0) config() (*\_EventBase method*), [39](#page-42-1)

## E

enable\_thread\_tracing() (*VizTracer method*), [36](#page-39-0) exclude\_attributes (*\_EventBase attribute*), [39](#page-42-1) exclude\_files (*VizTracer attribute*), [34](#page-37-0)

### I

ignore\_c\_function (*VizTracer attribute*), [34](#page-37-0) ignore\_frozen (*VizTracer attribute*), [34](#page-37-0) ignore\_function() built-in function, [41](#page-44-1) include\_attributes (*\_EventBase attribute*), [39](#page-42-1) include\_files (*VizTracer attribute*), [33](#page-36-2)

### L

log() (*\_EventBase method*), [39](#page-42-1) log\_async (*VizTracer attribute*), [35](#page-38-0) log\_event() (*VizTracer method*), [36](#page-39-0) log\_func\_args (*VizTracer attribute*), [34](#page-37-0) log\_func\_retval (*VizTracer attribute*), [34](#page-37-0) log\_gc (*VizTracer attribute*), [35](#page-38-0) log\_print (*VizTracer attribute*), [34](#page-37-0)

log\_sparse() built-in function, [41](#page-44-1)

### M

max\_stack\_depth (*VizTracer attribute*), [33](#page-36-2) message() (*VizPluginBase method*), [43](#page-46-1) min\_duration (*VizTracer attribute*), [35](#page-38-0)

### N

name (*\_EventBase attribute*), [39](#page-42-1)

### O

output\_file (*VizTracer attribute*), [35](#page-38-0)

### P

parse() (*VizTracer method*), [36](#page-39-0)

## R

register\_global (*VizTracer attribute*), [35](#page-38-0) run() (*VizTracer method*), [35](#page-38-0)

### S

save() (*VizTracer method*), [35](#page-38-0) set\_afterfork() (*VizTracer method*), [36](#page-39-0) start() (*VizTracer method*), [35](#page-38-0) stop() (*VizTracer method*), [35](#page-38-0) support\_version() (*VizPluginBase method*), [43](#page-46-1)

### T

trace\_and\_save() built-in function, [41](#page-44-1) tracer (*\_EventBase attribute*), [39](#page-42-1) tracer\_entries (*VizTracer attribute*), [33](#page-36-2) trigger\_on\_change (*\_EventBase attribute*), [39](#page-42-1) triggerlog() (*\_EventBase method*), [39](#page-42-1)

### V

verbose (*VizTracer attribute*), [33](#page-36-2) VizCounter (*built-in class*), [39](#page-42-1) VizObject (*built-in class*), [40](#page-43-0) VizPluginBase (*built-in class*), [43](#page-46-1) VizTracer (*built-in class*), [33](#page-36-2)